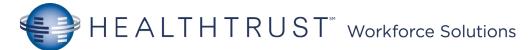

## Mission Cerner Helpful Hints - SurgiNet

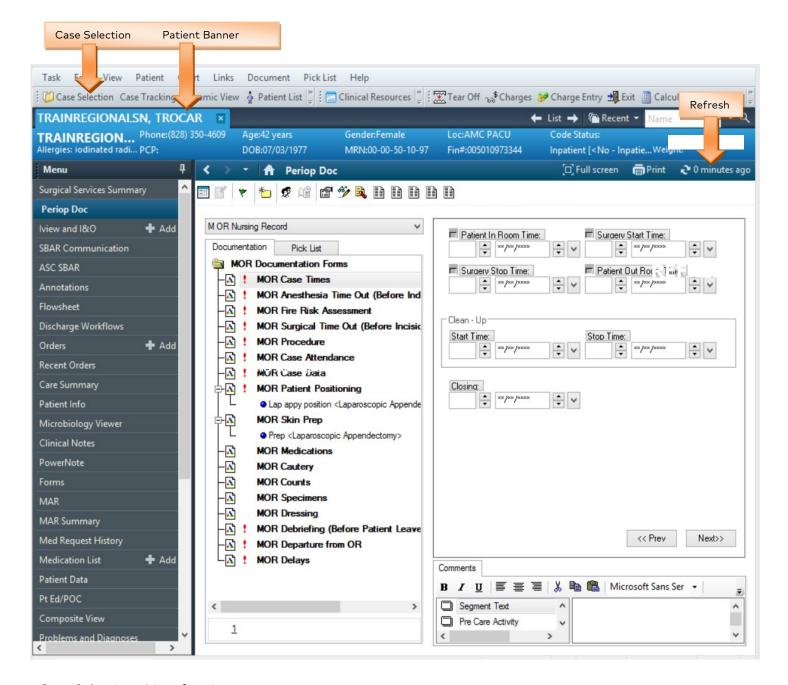

<u>Case Selection</u> – List of patient cases.

Pre-Op Doc- Access/Document OR Record

AdHoc- Additional Unit specific forms

IView and I&O- Documentation of Care (ex: Pre-Op Checklist).

REFRESH, REFRESH

| Orders Icons |                                                                                                    |  |
|--------------|----------------------------------------------------------------------------------------------------|--|
| $\mathbf{M}$ | Active order – you can click on the tick to quickly discontinue this order                                                                                                    |  |
| 会            | Favourites folder                                                                                                    |  |
| 9            | Indicates that the order has an associated comment                                                                                                    |  |
|              | Reference Text- Indicates that reference information is associated to the order.                                                                                                    |  |
| 8            | Order Details Not Complete - Indicates that there are required order details that have not been completed for the orderable. You can click on this icon and will be directed to the incomplete details |  |
| *            | Physician Cosign- Indicates that physician cosign is required for the order                                                                                                    |  |
| ଟେ           | Nurse Review- Indicates that a nurse has not reviewed the new order                                                                                                    |  |

| Order Type Icons |                                                 |  |
|------------------|-------------------------------------------------|--|
| 58               | Indicates that the order is part of a PowerPlan |  |
| <b>!</b>         | Care Sets- Indicates a care set orderable.      |  |

| PowerPlan Icons |                                                                                          |  |
|-----------------|------------------------------------------------------------------------------------------|--|
| <b>₫</b> .      | Merge view – Show other orders for the patient in the order set window                   |  |
| <b>₩</b>        | Initiate – initiate a PowerPlan                                                          |  |
| <b>%</b>        | View excluded components – Show the orders which haven't been ordered from the Powerplan |  |
| +               | Add to phase – select the icon to add an order to the current phase of the PowerPlan     |  |
| <b>⋄</b>        | Indicates a note in a PowerPlan                                                          |  |